## **Analogmeter-Element**

[Mit diesem Element ist es möglich, analoge Stratuswerte in einer graphischen Anzeige darzustellen.](http://doku.mediola.com/lib/exe/detail.php?id=de%3Acreator%3Aui-remote-analogmeter&media=de:creator:analogmeter.png)

[Das Einfügen erfolgt über das Ziehen des "Analogmeter"-Symbols](http://doku.mediola.com/lib/exe/detail.php?id=de%3Acreator%3Aui-remote-analogmeter&media=de:creator:analogmeter.png) meter auf die Fernbedienung. Als Statusgeräte können im Eigenschaftenmenü sämtliche Geräte zugewiesen werden, die den Status des Verbrauchs zurückgeben können. Zudem können zur Regelung der Ausschlagstärke die Grenzwerte für Minimum und Maximum eingetragen und der Stil angepasst werden.

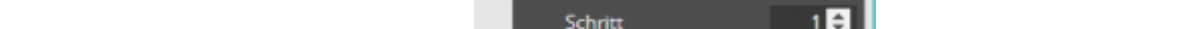

[NEO,](http://doku.mediola.com/doku.php?id=tag:neo&do=showtag&tag=NEO) [Fernbedienungselemente](http://doku.mediola.com/doku.php?id=tag:fernbedienungselemente&do=showtag&tag=Fernbedienungselemente), [Analogmeter](http://doku.mediola.com/doku.php?id=tag:analogmeter&do=showtag&tag=Analogmeter), [Darstellung,](http://doku.mediola.com/doku.php?id=tag:darstellung&do=showtag&tag=Darstellung) [Funktionen](http://doku.mediola.com/doku.php?id=tag:funktionen&do=showtag&tag=Funktionen)

**<http://doku.mediola.com/doku.php?id=de:creator:ui-remote-analogmeter>**

Last update: **2018/11/20 14:43**

<http://doku.mediola.com/>- **Dokumentationen**

From:

Permanent link:

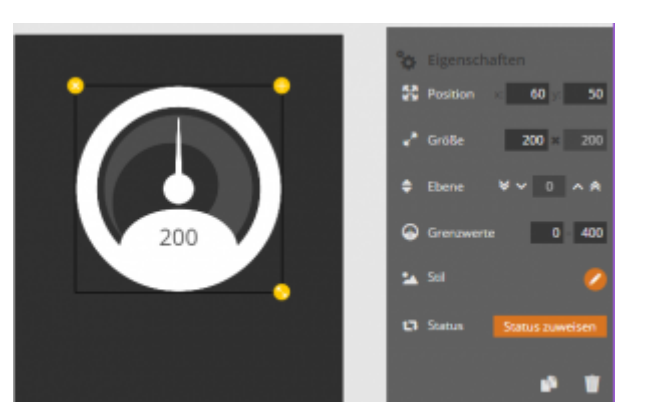

Die Darstellung erfolgt sowohl über den Ausschlag der Nadel als auch über die Anzeige des Wertes.

Sie können auch alle Rundslider als Analogmeter verwenden, indem Sie die Bedienung für den Rundslider deaktivieren und dem Rundslider den entsprechenden Gerätestatus zuweisen. Die Bedienung deaktivieren Sie in der rechten Eigenschaftsleiste unter "Erweiterte Optionen".

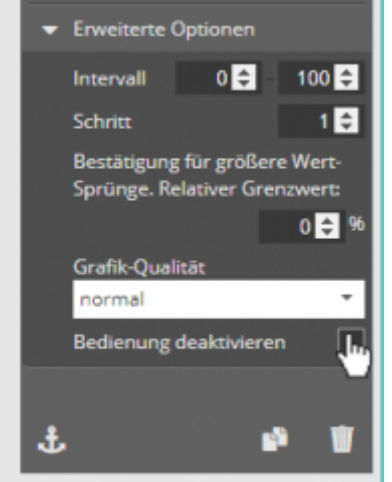

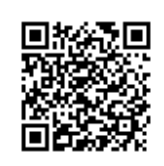

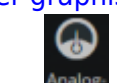